# Sap Businessobjects Web Intelligence Rich Client User Guide

Getting the books Sap Businessobjects Web Intelligence Rich Client User Guide now is not type of challenging means. You could not unaided going as soon as ebook deposit or library or borrowing from your associates to approach them. This is an utterly easy means to specifically get lead by on-line. This online message Sap Businessobjects Web Intelligence Rich Client User Guide can be one of the options to accompany you taking into account having extra time.

It will not waste your time. agree to me, the e-book will unconditionally manner you further issue to read. Just invest tiny grow old to edit this on-line proclamation Sap Businessobjects Web Intelligence Rich Client User Guide as without difficulty as evaluation them wherever you are now.

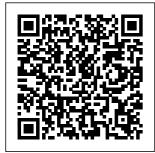

Web Intelligence Rich Client - SAP

Help Portal SAP BusinessObjects Business Intelligence platform 4.1 Keywords bi businessobjects 4.1 webi webi rich

client wirc universe unx unable not show objects juts classes 2 tier 3 tier mode view modify desktop, KBA, BI-RA-WBI-FE, Front End/Client,

Problem

May, 17 2024

| SAP BusinessO | Intelligence        | 2027.There are                           |
|---------------|---------------------|------------------------------------------|
| bjects Webi   | – SAP Help          | lot of new                               |
| Web           | Portal              | features and                             |
| Intelligence  | Page                | functionalities                          |
| SAP HANA      | <u> 2135489 -</u>   | which are                                |
| This          | <u>How to logon</u> | introduced by                            |
| includes the  | Web                 | SAP as part of                           |
| new FIORI     | Intelligence        | SAP BI 4.3 and                           |
| interface,    | Rich Client on      | this release is                          |
| the HTML,     | <u>SAP</u>          | actually                                 |
| Applet and    | SAP recently        | compliment                               |
| Rich Client   | announced GA        | with SAP                                 |
| Interfaces    | for SAP Busine      | Analytics Cloud                          |
| as well as    | ssObjects BI        | (SAC).                                   |
| the Browser   | 4.3(SAP BI          | SAP                                      |
| that the      | 4.3). This has      | BusinessObjects                          |
| client uses   | end to the          | Web Intelligence -<br>SAP Help Portal    |
| to a certain  | speculation         | Official product                         |
| degree TIP    | that SAP is         | tutorials for SAP                        |
| 1.1 - Use     | making Busine       | BusinessObjects                          |
| HTML          | ssObjects           | Web Intelligence                         |
| Interface     | redundant. On       | 4.0 - 4.1. Note that                     |
| for Faster v  | the contrary        | the videos in this<br>playlist have been |
| iewing/refre  | SAP                 | updated with new                         |
| shing of      | announced           | branding and                             |
| Reports       | SAP BI 4.3 and      | <b>Official Product</b>                  |
| SAP Business  | this is             | Tutorials – SAP                          |
| Objects Web   | supported till      | BusinessObjects                          |
|               |                     |                                          |

#### Web ...

**Business Intelligence** platform 4.1 Keywords. webi, web BusinessObjects intelligence rich client. createdocument api, 30270, internal error, create, report, KBA, BI-RA-WBI, Web Intelligence, Problem . About this page This is a preview of a SAP Knowledge Base Article.

### SAP

### **BusinessObjects is** Not Dead | SAP **Blogs**

There is no SAP System, SAP Client textbox when logging on Web Intelligence **Rich Client with SAP** authentication How to log on Web **Intelligence Rich** Client on SAP authentication. SAP Knowledge Base Article - Preview. ...

SAP BusinessObjects Web Intelligence 4.0 SAP BusinessObjects Business Intelligence platform 4.0, feature pack 3; SAP **Business Intelligence** platform 4 ... **BusinessObjects** Web Intelligence In Under 3 Minutes (Step by Step Instructional How To) Create a table: SAP **BusinessObjects** Web Intelligence 4.0 Webinar: SAP BusinessObjects: Using Excel Files in Web Intelligence Drill down into a table: SAP **BusinessObjects** Web Intelligence 4.0 What's new: SAP **BusinessObjects** Web Intelligence 4.0 Create a query: SAP **BusinessObjects** 

Data Discovery Using SAP Web Intelligence *Create a formula to* display a filter selection: SAP **BusinessObjects** Web Intelligence 4.0 **SAP BOBI 4.2 Training Demo Creating BO Report** Using BO Rich Client **Introduction** to SAP Business **Objects (BO / BOBJ**) SAP BW/BI tutorial for beginners **SAP Web** Intelligence **Advanced Analytic** Series Dashboard **Overview** Business Objects 4x -Interactive Charts using Web Intelligence **Web Intelligence - YTD** Calculation SAP **Business Objects** 

# 4.0 Web Intelligence

Creating Universe In Business Objects - 4 Sub-Query in WebI - Learn with Simple example Geographical Mapping in Webi -What's New in SAP BOBJ 4.2 Web Intelligence 4.0 Tutorial - Part 3 (SAP Business Objects) Duplicate a Product Manager report object: SAP **BusinessObjects** Web Intelligence 4.0 sections: SAP Ranking in Web Intelligence: SAP **BusinessObjects** SAP **BusinessObjects BI** 4.2 Free Trial Step by Step Setup Top 10 SAP **BusinessObjects** Web Intelligence Features Free Webinar: SAP

**BusinessObjects** Web Intelligence Layering Reports and Charts Publish a document to the repository: SAP **BusinessObjects** Web Intelligence 4.06 SAP **BusinessObjects** Web Intelligence Tips \u0026 Tricks with Gregory Botticchio, SAP Change the formatting for **BusinessObjects** Web Intelligence 4.0 SAP Web Intelligence Rich Client is an ad- Web Intelligence. hoc analysis and reporting tool for business users with or without access to the BI platform. It allows business users to access data via universes (.unv

and .unx), BEx queries, or other sources, using familiar business terms in a drag-anddrop interface. Workflows allow very broad or very narrow questions to be analyzed, and for further questions to be asked at any point in the analysis workflow.

### SAP

**BusinessObjects** Web Intelligence 4.x Tutorials -YouTube

**BusinessObjects** Information on how to use SAP **BusinessObjects** software to accomplish your business tasks. As of 4.1 SP5, you can find the information from the SAP **BusinessObjects** Web Intelligence Rich Client User's Guide and the **Building SAP BusinessObjects** Web Intelligence queries based on BEx queries guide in the SAP **BusinessObjects** Web Intelligence User's Guide. SAP **BusinessObjects** Web Intelligence User's Guide SAP **BusinessObjects BI** Developer's Guide for Web Intelligence and the BI Semantic Layer Learn how to develop applications, using SDKs, samples, and extension

framework, to enforce and take advantage of the Web Intelligence and BI Semantic Layer capabilities. Last updated for 4.2 Support Package 5. Sap Businessobjects Web Intelligence Rich You can use SAP BusinessObjects Web **Intelligence Rich** Client to work with secured or unsecured documents, with or without a connection to a Central Management Server. The Web Intelligence **Rich Client interface** lets you create documents and edit, format, print, and save them. The following are common scenarios for using this interface:

<u>2203372 - BI 4.1 -</u> Web Intelligence **Rich Client does** not ... SAP **BusinessObjects** Web Intelligence 4.x: Key Concepts: ... Set up preferences for the Web Intelligence Rich Client interface (1:01) View the properties of a document (1:20) Drag and drop objects to create a report (1:33) Duplicate a report object (1:19) Add a report to a document (0:40)2249277 - BI 4.x: WebI Rich Client is failing to ... - SAP SAP BusinessObjects **Business Intelligence** Suite Document

Version: 4.1 Support Package 5 -2014-11-06 SAP Intelligence User's Guide **Tips for Optimizing** the Performance of Web Intelligence ... This quick start icon allows you to launch Web Intelligence Rich Client rapidly. The Rich Client can be used to create and edit queries based on no data source, .UNX and .UNV universes. Web Intelligence documents. SAP HANA views. BEx queries, Free-Hand SQL and Excel files. **Installing SAP BusinessObjects** Web Intelligence Rich ... **SAP BusinessObjects Business Intelligence** platform 4.0 ; SAP **BusinessObjects Business Intelligence** 

**BusinessObjects Business Intelligence** platform 4.2 BusinessObjects Web Keywords WebI Rich Client, WRC, Citrix XenApp, can't start, failing, launch, user account, LSI, , KBA, BI-RA-WBI, Web Intelligence, Problem **Tutorials - SAP** Web Intelligence -**Business** Intelligence ... SAP **BusinessObjects BI** Developer's Guide for Web Intelligence and the **BI** Semantic Layer Learn how to develop applications, using SDKs, samples, and extension framework. to enforce and take advantage of the Web Intelligence and BI Semantic Layer capabilities.

Last updated for 4.2 Support Package 4. SAP **BusinessObjects** Web Intelligence - SAP Help **Portal** WebSetup.exe is the "SAP **BusinessObjects** Web Intelligence" setup file gets packaged as part of the "Java Web Applications" feature of the SAP **BusinessObjects BI** platform package. In this setup file you will have only WebI **Intelligence Rich** Client (WRC) and few Database Access drivers. Configuring Web Intelligence Rich Client - SAP Help

platform 4.1; SAP

## Portal

### **SAP Help Portal**

You use or access SAP Webi using **BusinessObjects** portal InfoViews within your internet browser. You also use the mechanism to share documents with others. Web Intelligence can also be used in the Web **Intelligence Rich** Client. a standalone **Microsoft** Windows application you must be installed locally on your PC. SAP **BusinessObjects** 

Web Intelligence - 4.0 Data Discovery **SAP Help Portal BusinessObjects** Web Intelligence In Under 3 Minutes (Step by Step Instructional How To) Create a table: SAP *BusinessObjects* Web Intelligence 4.0 Webinar: SAP BusinessObjects: Using Excel Files in Web offline mode using Intelligence Drill down into a table: SAP **BusinessObjects** Web Intelligence 4.0 What's new: SAP **BusinessObjects** Web Intelligence 4.0 Create a query: SAP **BusinessObjects** Web Intelligence

Using SAP Web Intelligence Create a formula to display a filter selection: SAP **BusinessObjects** Web Intelligence 4.0SAP BOBI 4.2 **Training Demo** Creating BO **Report Using BO Rich** Client Introduction to SAP Business **Objects (BO / BOBJ**) SAP BW/ BI tutorial for beginners **SAP** Web Intelligence Advanced **Analytic Series** Dashboard **Overview Business** Objects 4x - Interactive Charts using Web Intelligence Web

| Intelligence - YTDBusinessObjects BI 4.0 |                        |                    |  |  |  |
|------------------------------------------|------------------------|--------------------|--|--|--|
| <b>Calculation SAP</b>                   | 4.2 Free Trial Step    |                    |  |  |  |
| <b>Business Objects</b>                  | by Step Setup Top      | Official Product   |  |  |  |
| 4.0 Web                                  | 10 SAP                 | Tutorials – SAP    |  |  |  |
| Intelligence                             | BusinessObjects        | BusinessObjects    |  |  |  |
| Creating Universe                        | Web Intelligence       | Web Intelligence   |  |  |  |
| In Business                              | Features Free          | 4.x. Follow RSS    |  |  |  |
| <u>Objects - 4</u> Sub-                  | Webinar: SAP           | feed Like. 215     |  |  |  |
| Query in WebI -                          | <b>BusinessObjects</b> | Likes 1,187,068    |  |  |  |
| Learn with Simple                        | Web Intelligence       | View 11            |  |  |  |
| example                                  | Layering Reports       | Comments Set       |  |  |  |
| Geographical                             | and Charts Publish     | up preferences for |  |  |  |
| <u>Mapping in Webi -</u>                 | a document to the      | the Web            |  |  |  |
| What's New in                            | repository: SAP        | Intelligence Rich  |  |  |  |
| SAP BOBJ 4.2                             | BusinessObjects        | Client interface   |  |  |  |
| Web Intelligence                         | Web Intelligence       | (1:01) video;      |  |  |  |
| <u>4.0 Tutorial - Part</u>               | 4.0 <u>6 SAP</u>       | View the           |  |  |  |
| 3 (SAP Business                          | BusinessObjects        | properties of a    |  |  |  |
| Objects) Duplicate                       | Web Intelligence       | document           |  |  |  |
| a report object:                         | Tips \u0026 Tricks     |                    |  |  |  |
| SAP                                      | with Gregory           |                    |  |  |  |
| <b>BusinessObjects</b>                   | Botticchio, SAP        |                    |  |  |  |
| Web Intelligence                         | Product Manager        |                    |  |  |  |
| 4.0 Ranking in                           | Change the             |                    |  |  |  |
| Web Intelligence:                        | formatting for         |                    |  |  |  |
| SAP                                      | sections: SAP          |                    |  |  |  |
| BusinessObjects                          | <b>BusinessObjects</b> |                    |  |  |  |
| SAP                                      | Web Intelligence       |                    |  |  |  |